Once logged in, click the "Evaluations" icon from the home screen:

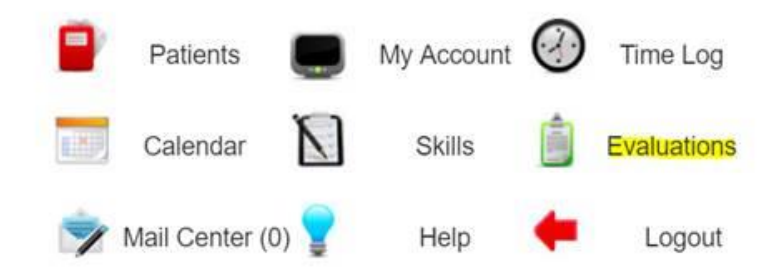

Click the eval name located under pending

\*Below is a sample image only. Actual pictures in accounts may vary

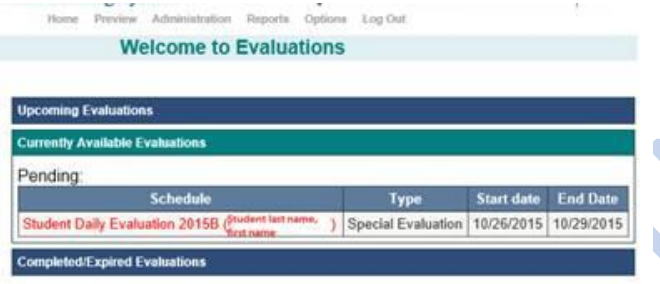

Answer each question and add comments.

Add additional comments in the text box provided:

Please add a comment in the text box below

Once completed, click submit:

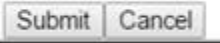

Successful submissions will follow with:

Evaluation Evaluation saved. Continue